# **Velkommen til TK Star 915 App vejledning Udarbejdet af SafeNow**

Først og fremmest tillykke med din GPS tracker

Vejledningen viser, hvordan du anvender TKSTAR GPS App'en korrekt og dermed får det bedste ud af dit køb. Vi vil bede dig læse vejledningen grundigt igennem, inden du bruger GPS trackeren. Derudover skal du også læse vejledningen for TK Star 915 GPS Tracker, så alle konfigurationer er korrekte i GPS Trackeren.

Bemærk venligst, at manualen kan blive ændret uden forudgående varsel, men den vil altid være opdateret på vores hjemmeside.

## Copyright & ansvarsfraskrivelse

Vi har ingen anvendelsesbegrænsninger ved brug af denne manual, men SafeNow kan ikke holdes ansvarlig for hverken direkte eller indirekte brug af denne manual.

### Forudsætning

For brug af denne App, skal du først downloade og installere følgende app via Apple App Store eller Google Play Store. Søg efter denne app:

### **TKSTAR GPS**

Du kan også scanne QR-koden på bagsiden af enheden:

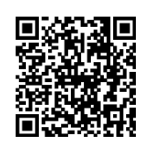

Derudover skal GPS Trackeren også være konfigureret, så GPRS er aktiv. NB!! Hvis GPS Trackeren er i dvale for at spare strøm, skal du tænde for data med denne sms Gprs123456. Derefter vil den søge efter GPRS forbindelse og du kan derefter bruge app'en, og foretage de konfigurationer du ønsker at udføre. App'en vil kun kunne bruges når enheden er online. Hvis ikke, kan der bruges sms til at placering etc.

Du kan læse mere om hvordan i TK Star 915 vejledningen.

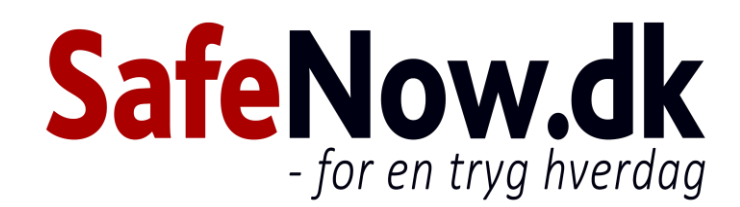

## Konfiguration via App

 $\overline{+}$ 

C

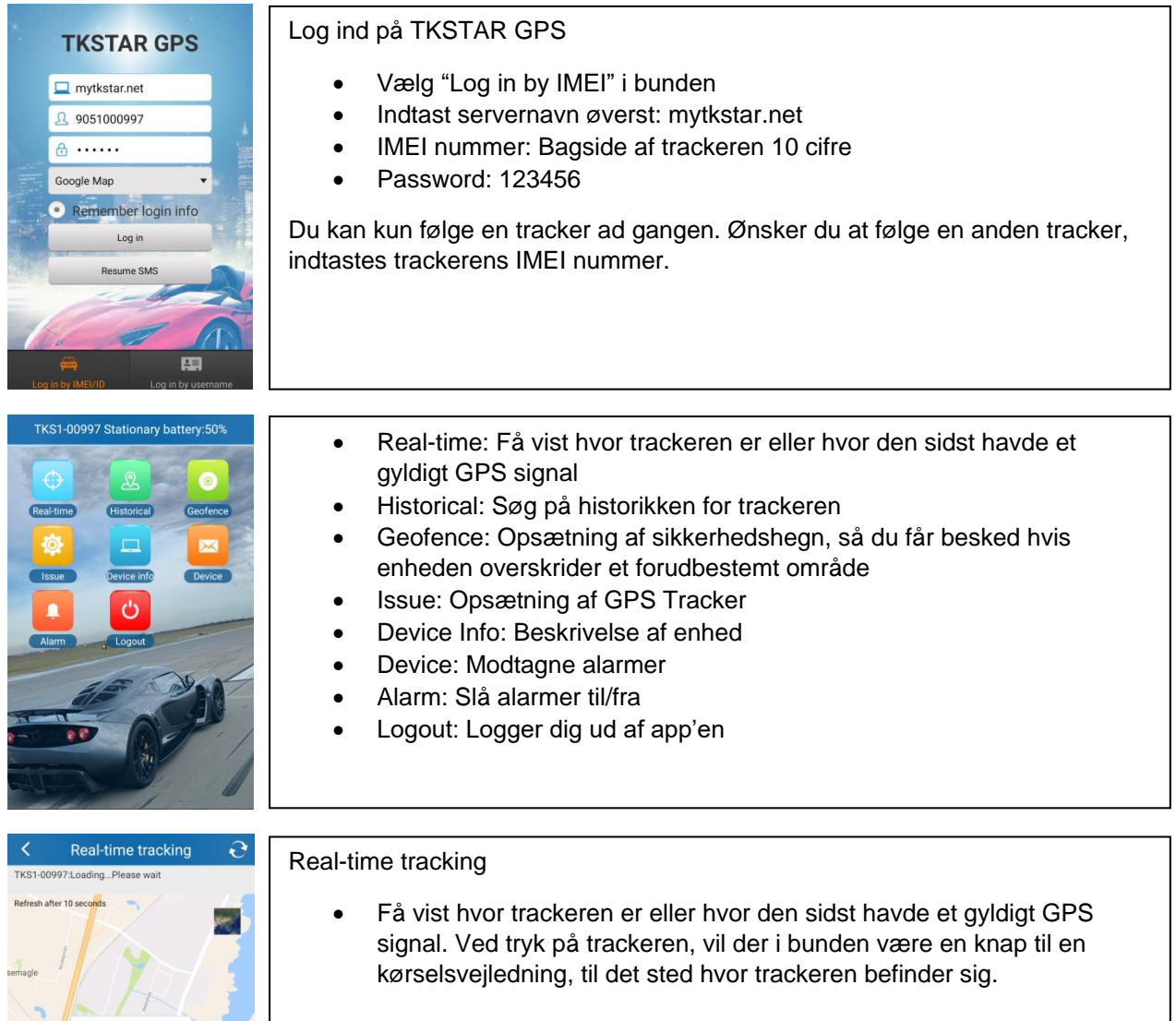

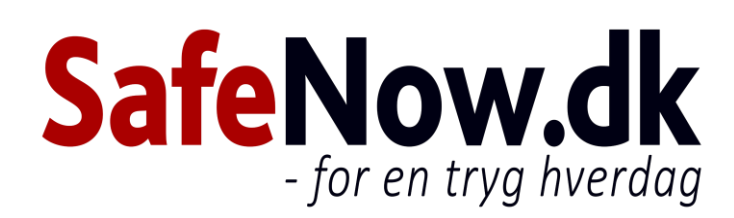

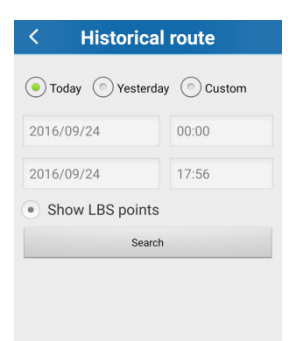

#### Historical route

 Ved at indtaste en given periode, vil du kunne se hvor trackeren har været.

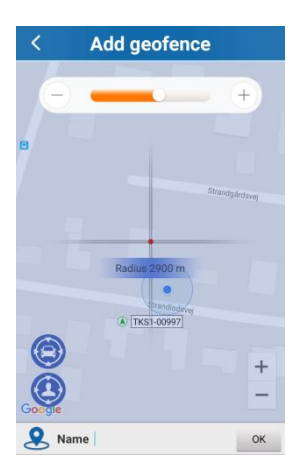

#### Add geofence

 Med slideren kan du afgrænse et område. Hvis trackeren overskrider dette område, vil du få en alarm på sms eller på app'en.

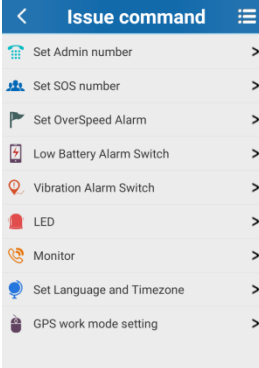

#### Issue command

- Set Admin number: Opsætning af det telefonnummer, som skal have besked ved alarm, lavt batteri etc.
- Set SOS number: Bruges ikke, da der ikke er en knap til det på trackeren
- Set Overspeed Alarm: Indtast antal km/h og du vil få en alarm, hvis enheden overstiger denne hastighed
- Low Battery Alarm Switch: Få besked når batteriet er på 30% eller derunder. Så er det tid til opladning
- Vibration Alarm Switch: Få en alarm hvis trackeren bliver flyttet eller der er vibrationer
- LED: Slå lysdioden til eller fra
- Monitor: Bruges ikke
- Set Language and Timezone: Opsætning af sprog og tidszone
- GPS work mode setting: Mulighed for valg af hvor mange gange om dagen, du ønsker at få besked fra trackeren.

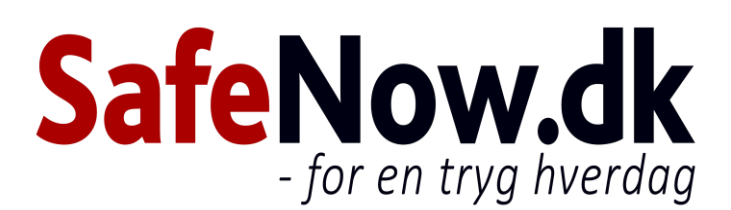

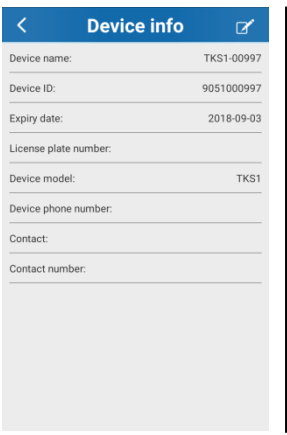

Message

TKS1-00997

TKS1-00997<br>GEO-fence In(str

TKS1-00997<br>GEO-fence In(strand)

TKS1-00997<br>GEO-fence Out(strandlods

TKS1-00997<br>GEO-fence Out(strandlodsvej 6)

TKS1-00997<br>GEO-fence In(strandlodsvej)

TKS1-00997<br>GEO-fence In(strandlodsvej 6)

TKS1-00997<br>GEO-fence Out(strandlodsvej)

TKS1-00997<br>GEO-fence Out(strandlodsvej 6)

TKS1-00997<br>GEO-fence In(strandlodsvej)

#### Device info

Information om GPS Trackeren herunder Navn, IMEI nummer osv.

#### Device

 $\Theta$ 

2016/09/24 12:17

2016/09/22 18:45

2016/09/22 18:42

2016/09/22 16:49

2016/09/22 16:46

2016/09/22 13:51

2016/09/22 13:48

2016/09/22 13:39

2016/09/22 13:27

2016/09/22 05:09

Message: Her får du vist de seneste alarmer fra din GPS tracker.

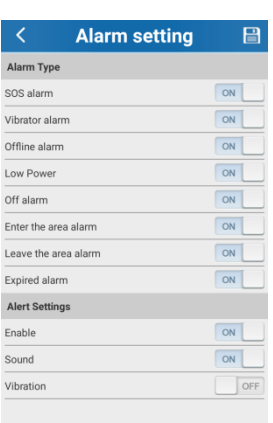

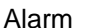

Alarm setting: Her kan du slå de forskellige alarmer til og fra.

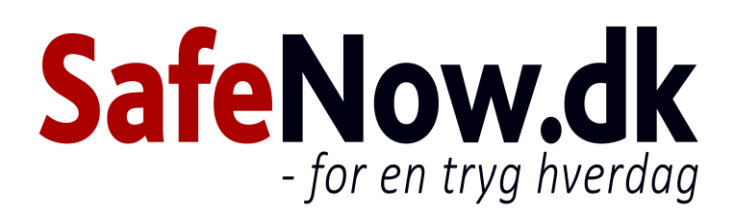